2021年12月 第1版発行 ソフトバンク株式会社 ご不明な点はお求めになった ソフトバンク携帯電話取扱店にご相談ください。 機種名:AQUOS wish 製造元:シャープ株式会社

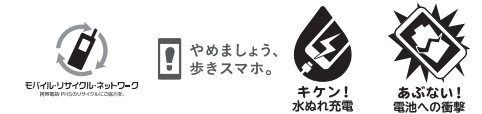

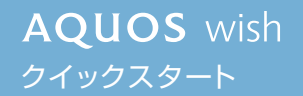

TINSJB520AFZZ 21M 38.3 TR AI①

※画面のイメージやアイコンなどは、 予告なく変更することがあります。

■ 各種お手続き(My SoftBank) 待ち時間0分で、いつでも簡単手続き可能です。 利用料金/データ量の確認・プラン等各種変更

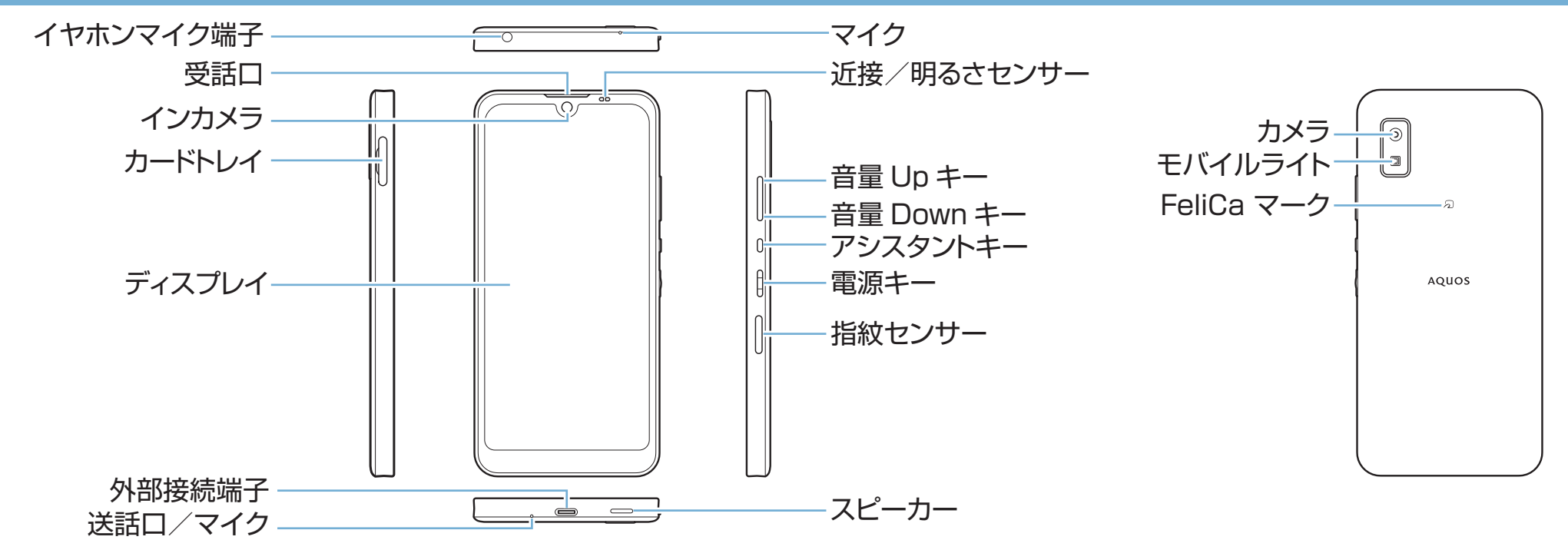

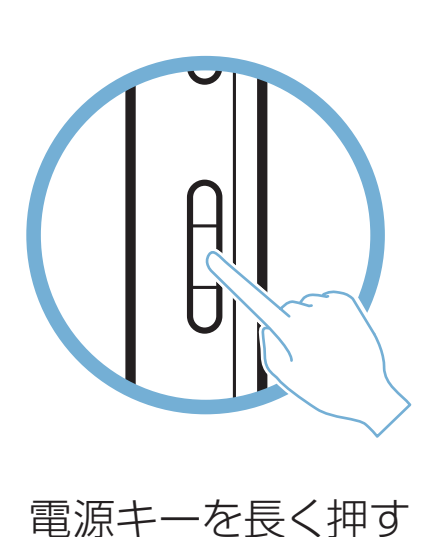

お困りのときや、ご不明な点などございましたら、お気軽に下記お問い合わせ窓口までご連絡くだ

さい。

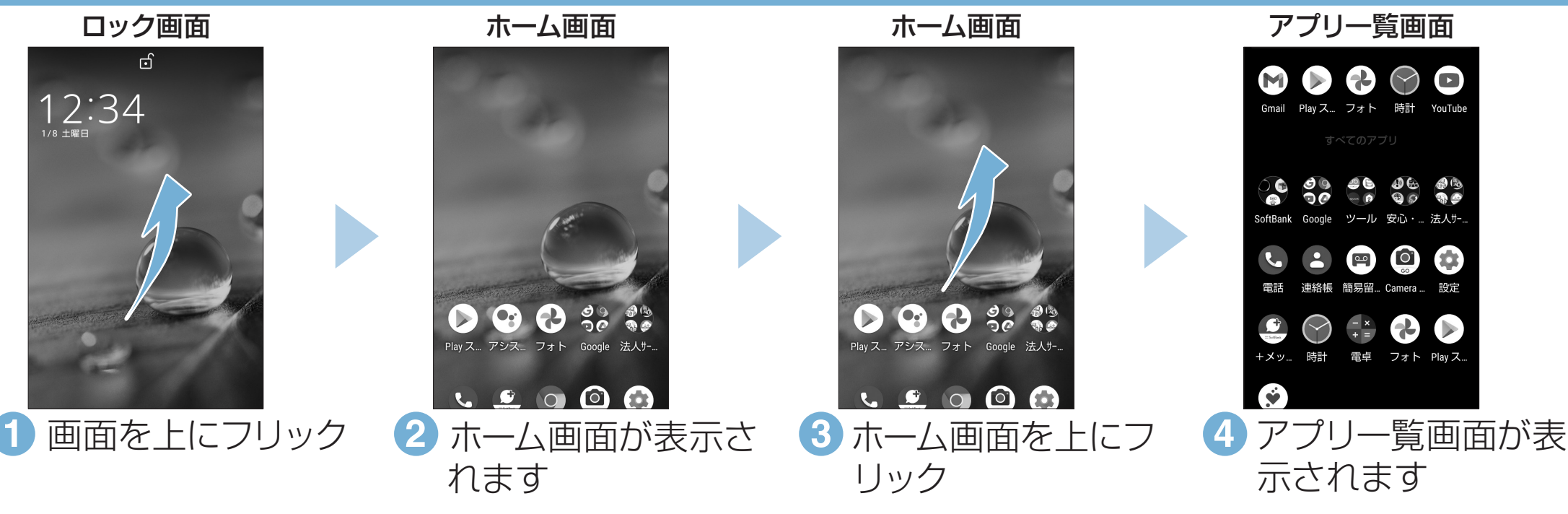

# ■ オンラインマニュアル ┃ ■ お問い合わせ先

https://www.softbank.jp/biz/ mobile/lineup/smart/aquoswish/support/) ※ PDF版もダウンロードできます。

ができます。(個人でご契約の場合) https://u.softbank.jp/2HHEHkw

#### ■ カスタマーサポート

■スマートフォンテクニカルサポートセンター スマートフォンの操作・サービス内容に関する案内窓口です。 ソフトバンク携帯電話から151(通話料無料) 一般電話から ②0800-1700-151 (通話料無料) 受付時間:平日 午前9時から午後7時まで/ 土日祝 午前9時から午後5時まで

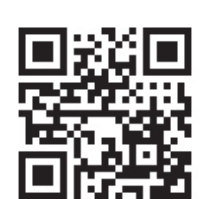

機種の操作やサービス内容などのお困りごと・ お問合せ内容に応じて、最適な解決方法をご案内 します。(個人でご契約の場合)

https://u.softbank.jp/3i5JjAB

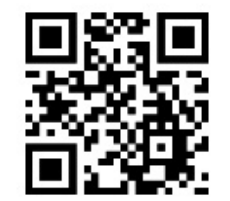

### 画面の操作方法

## 電源を入れる

## 各部の名前/キーのはたらき

•電源が入り、しばらくすると ロック画面が表示されます。

- •確認画面が表示されたとき は、画面に従って操作してくだ さい。
- •初期設定画面(「ようこそ」表 示)が表示されたときは、画面 に従って初期設定を行ってく ださい。

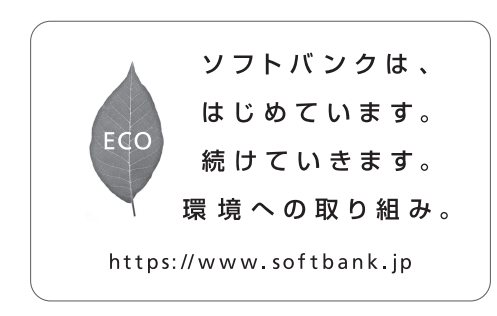

このスマートフォンまたはパソ コンでも確認できます。

スマートフォンから ブラウザのブックマークに登録され ている「オンラインマニュアル」を

#### 選択

### パソコンから

#### ■ 総合案内

料金から各種サービスまで、ソフトバンクに関する総合案内窓口です。 ソフトバンク携帯電話から157(通話料無料) 一般電話から 430800-919-0157 (通話料無料) 受付時間:電話 午前10時から午後7時まで/ チャット 午前9時から午後8時まで

ネットワークの欄に「パスワードを確認して、もう一度お試しください」と表示されたときは、次の手順で再設定してください。

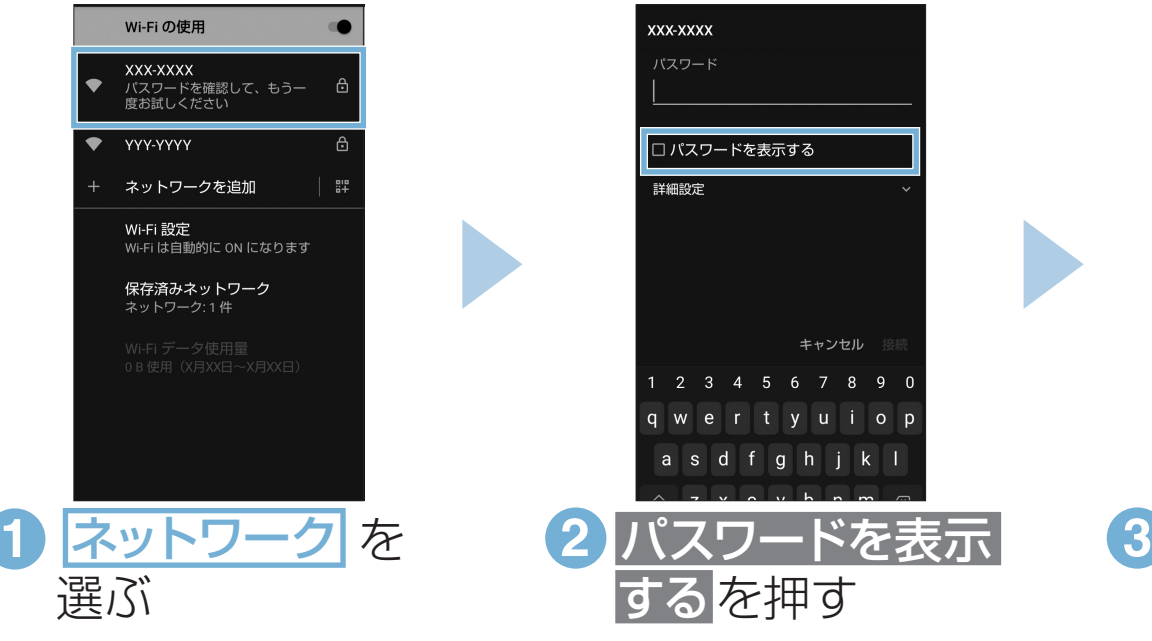

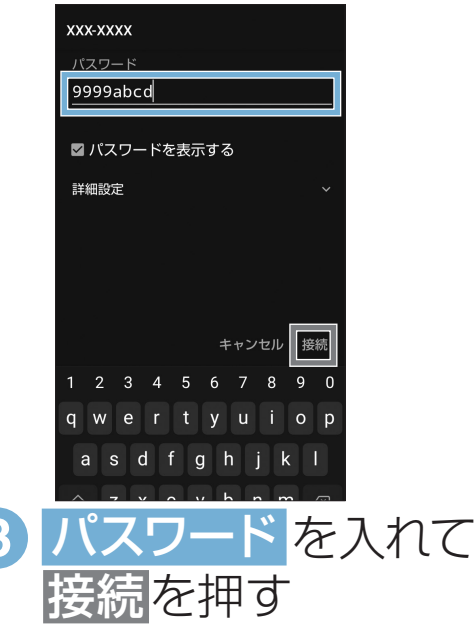

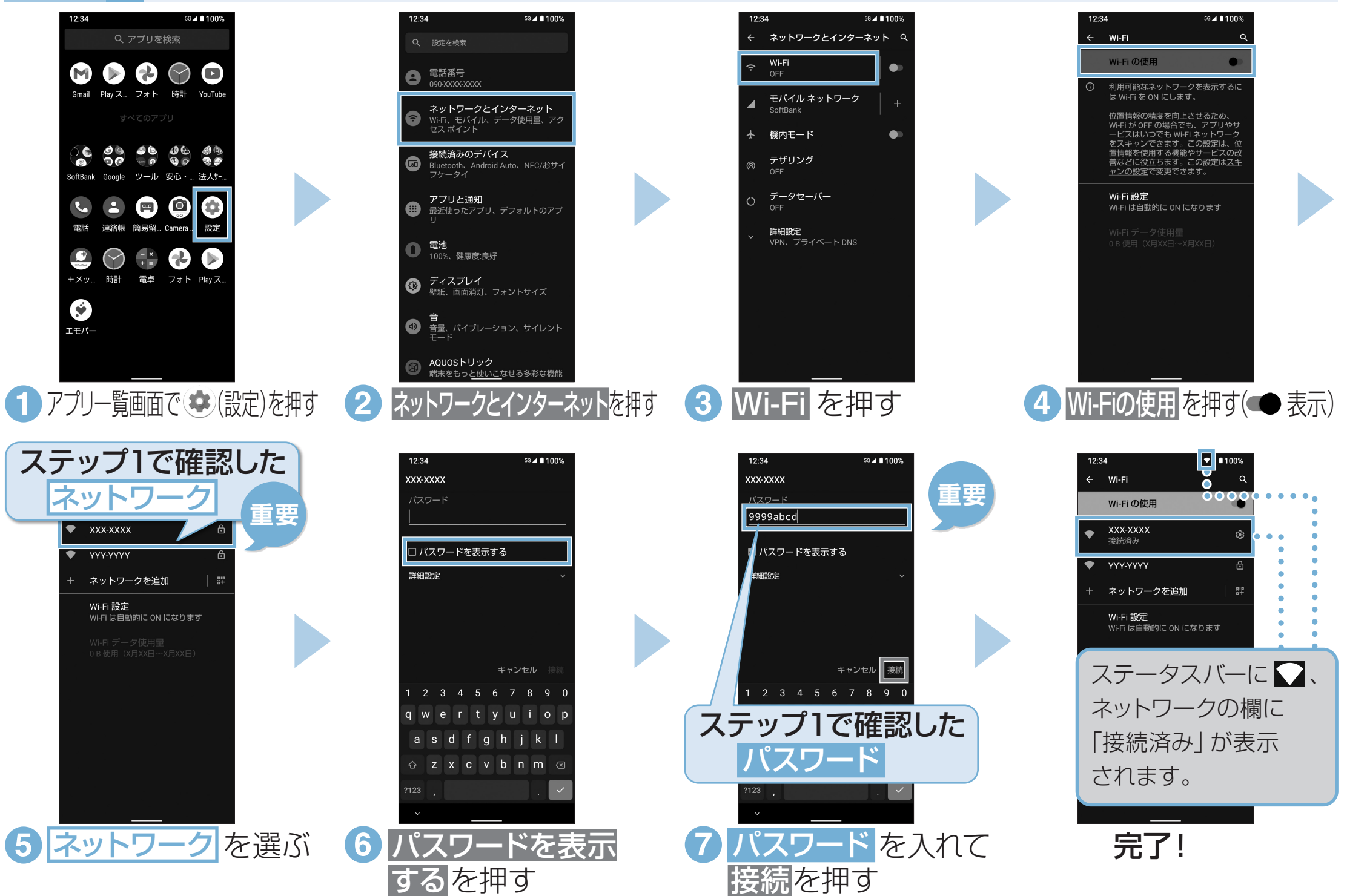

### 接続できない場合

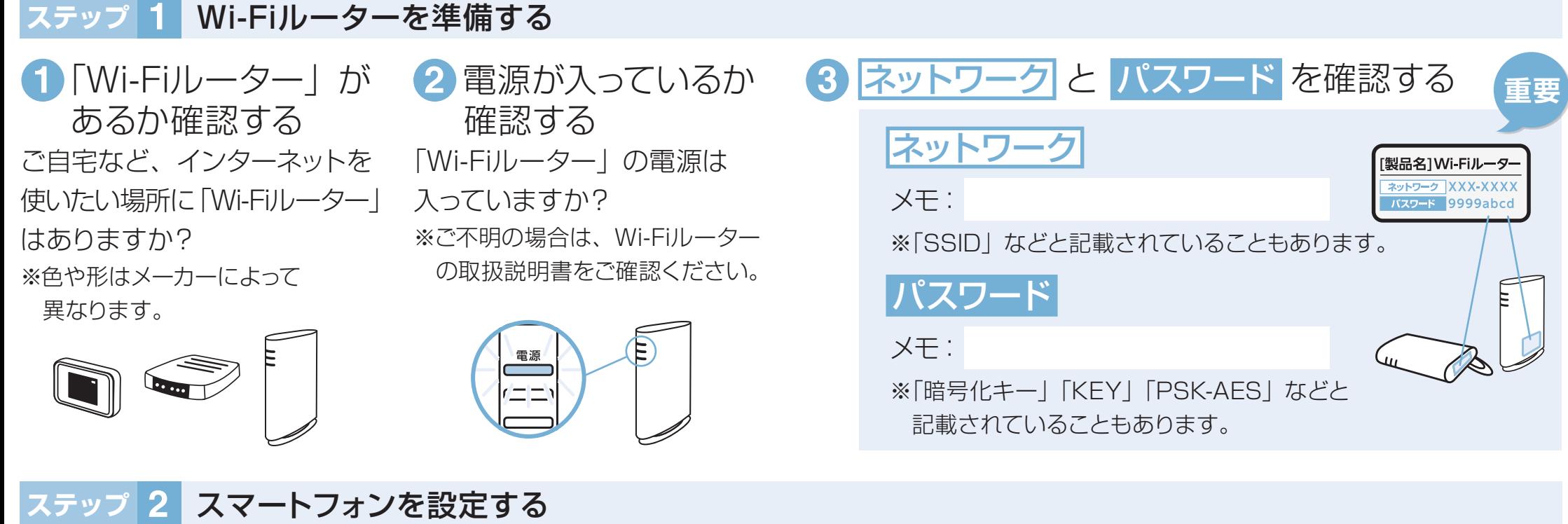

### Wi-Fi設定